# **APLICAÇÃO WEB UTILIZANDO API GOOGLE** *MAPS* **PARA MAPEAMENTO DE ACIDENTES DE TRÂNSITO NA CIDADE DE JOÃO PESSOA-PB**

KLEBER PEREIRA DE LUCENA

MARCELLO BENIGNO BORGES DE BARROS FILHO

DIEGO DA SILVA VALDEVINO

Instituto Federal de Educação, Ciência e Tecnologia da Paraíba.

Av. 1º de Maio, 720, Jaguaribe, João Pessoa - PB, Brasil, CEP: 58015-430.

kleberkle@hotmail.com,benigno.marcello@gmail.com,cstgeoprocessamento.jpa@ifpb.edu.br.com

**Resumo:** Este trabalho objetivou desenvolver um sistema WEB para entendimento da situação dos acidentes de trânsito na cidade de João Pessoa-PB, analisando as ocorrências registradas no ano de 2014 através das disposições de marcadores concatenados de acordo com coordenadas relativas ao acidente, com opções de filtragem por intervalos de variáveis preestabelecidas como dia da semana, mês, horário, tipo de acidente e tipo de veículo. Os resultados também são processados através de gráficos dos tipos linhas, pontos, barras e pizza, para tanto foram usados, na sua maioria, softwares livres, e dentre as ferramentas se destaca o uso do API Google Maps V3, essencial para o projeto. Foi verificada a funcionalidade do sistema e disposição em cumprir o que se propõe.

**Abstract:** This study aimed to develop a web system for understanding the situation of traffic accidents in João Pessoa-PB city, analyzing the events recorded in 2014 through the provision of concatenated labels according to coordinates relative to the accident, with filtering options for intervals of predetermined variables such as day of the week month, time, type of accident and type of vehicle. The results are also processed through graphics types lines, dots, bars and pizza, for they were used, mostly free software, and tools highlighting the use of Google Maps API V3, essential for the project. It was verified the system's functionality and readiness to fulfill what is proposed.

# **1 INTRODUÇÃO**

O crescimento das mortes por acidentes de trânsito no Brasil é preocupante, pois o país é responsável pelo maior número de mortes de trânsito por habitante da América do Sul (OMS, 2015).

Os acidentes no trânsito matam cerca de 1,25 milhões de pessoas por ano, sendo 90% destas em países de renda média e baixa. Este tipo de acidente é a principal causa de morte entre os jovens com idades entre 15 e 29 anos. Quase metade de todas as mortes nas estradas é de pedestres, ciclistas e motociclistas (ONU, 2015). Esse tema ensejou uma sessão paralela na 2ª Conferência Global de Alto Nível sobre Segurança no Trânsito, onde a Organização dos Estados Americanos - OEA recomendou criar um Plano Interamericano de Segurança Viária, com o apoio das Nações Unidas - ONU. No ano de 2013 mais de 1000 pessoas morreram vítima do trânsito no Brasil (DATASUS, 2015). Dentre as possíveis causas estão infraestrutura, meio ambiente, veículo e o fator humano, sendo este último, determinante (NUNES, 2007) e fundamental para a previsão estatística das ocorrências.

Este projeto visa auxiliar o trabalho do agente de trânsito no controle desse fator, criando mapas através de dados históricos e geográficos das ocorrências registradas, direcionando as ações educativas e repressivas para possíveis locais de ocorrência segundo a previsibilidade fornecida pelo sistema, do ponto de vista estatístico. Através

da base de mapas e da *Application Programming Interface* - API Google Maps foi criado um SIG-WEB, essa tecnologia é responsável por tornar o acesso às informações geográficas mais amigável e por automatizar alguns procedimentos de análise. A personalização na apresentação dos resultados obtidos na consulta aparece como um facilitador desse tipo de sistema.

## **2 MATERIAIS E MÉTODOS**

#### **2.1 Materiais**

Os *software*s a seguir foram usados para desenvolver o SIG (Sistema de Informações Geográficas) básico na *WEB*.

2.1.1 XAMPP, que é um pacote com os principais servidores de código aberto do mercado, incluindo FTP, banco de dados MySQL e Servidor Apache com suporte às linguagens PHP e Perl (HIGA, 2012), foi usado para simular um ambiente WEB no computador local.

2.1.2 Netbeans IDE, um ambiente de desenvolvimento integrado gratuito e de código aberto para desenvolver em diversas linguagens de programação para *WEB*, foi usado nesse caso para ajudar a escrever nos códigos PHP, SQL, *Javascrip* e HTML.

2.1.3 QGIS 2.2 é um *software* livre multiplataforma de sistema de georreferenciamento (GIS) que provê visualização, edição e análise de dados georreferenciados.

2.1.4 Google Maps API V3 é um biblioteca baseada em JavaScript, uma linguagem de programação interpretada, ou seja, com essa API é possível fazer interações entre o usuário e o banco de dados, com uso de formulários, e com isso obter resultados apresentados em mapas da base de dados Google Maps.

## **2.2 Métodos**

A partir da delimitação do problema foi criado um fluxograma (Figura 1) desde a concepção do projeto, passando por todas as suas etapas, até o resultado final apresentado ao usuário.

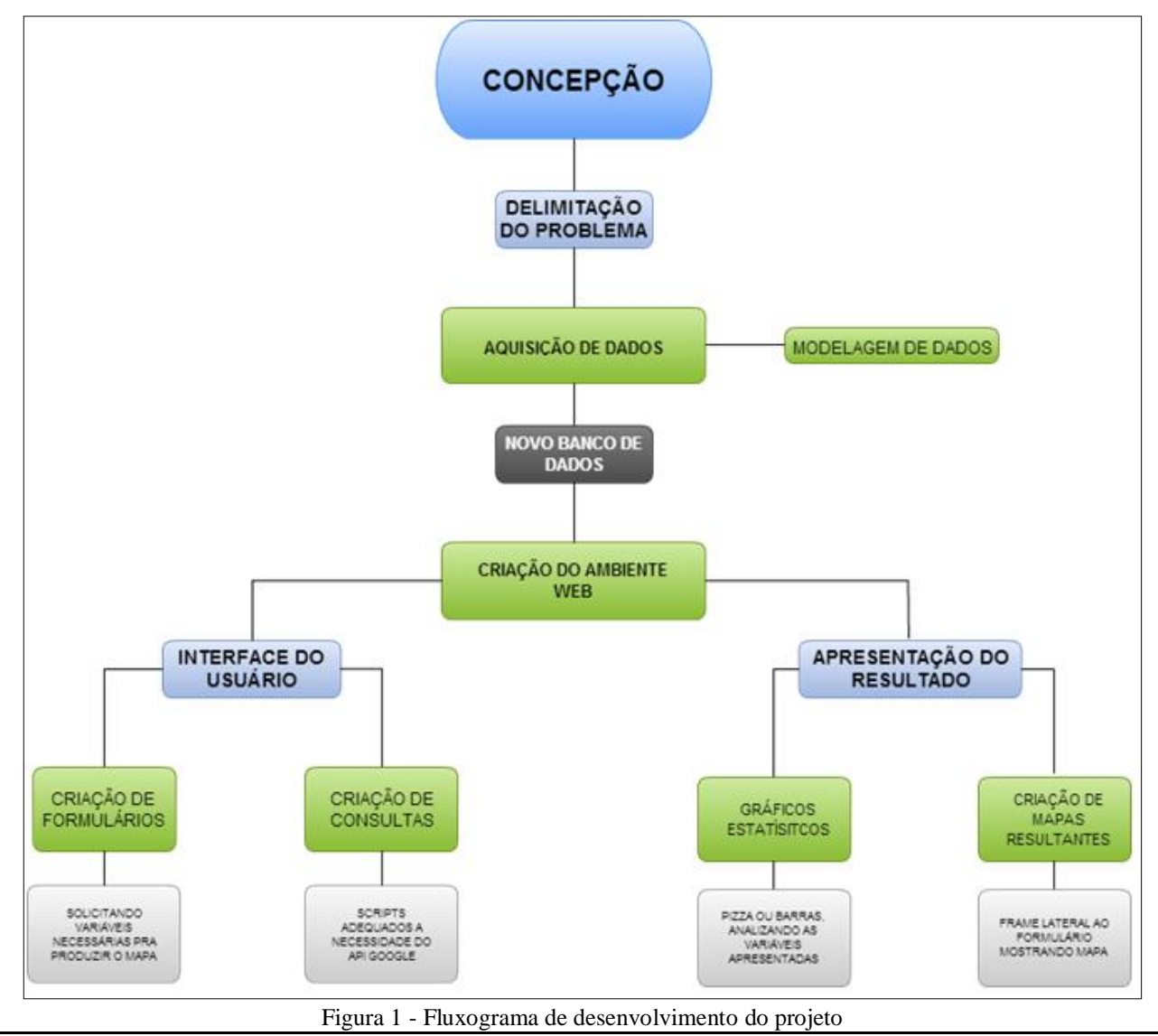

*A. L. B. Candeias, J. R. Tavares Jr, R. M. Gonçalves*

## **2.2.1 Aquisição de dados**

A fonte dos dados usados foi o *Shapefile,* onde os técnicos da Superintendência Executiva de Mobilidade Urbana (SEMOB) espacializaram todas as ocorrências de trânsito registradas no ano de 2014 na cidade de João Pessoa-PB, a partir do endereço contido no Boletim de Acidente de Trânsito (BAT, Figura 1), produzido no local pela Polícia Militar da Paraíba, através do Batalhão de Policiamento de Trânsito - BPTran. Esse documento contém informações como a qualificação do(s) condutor (es) e veículo(s) envolvido(s), a versão apresentada sobre o acidente, a descrição detalhada dos dados como: tipo de ocorrência, natureza, horário, vítimas, condições da via e etc., dentre os quais se destaca o endereço completo.

O croqui, peça integrante do BAT (Figura 2), encontra-se no seu verso. É responsável pela descrição detalhada do local de acidente e consiste em um desenho à mão da via, marcas de frenagem, posição do(s) veículo(s) envolvidos e pontos relevantes de detalhe, subsidiando a informação necessária para criação de um *shapelfile* de pontos representando as ocorrências. Foram gerados dois campos na tabela de atributos do *shapefile*, LatY e LongX, referentes à latitude e longitude extraídas da posição dos pontos representantes das ocorrências. Esse procedimento foi necessário devido a interpretação geográfica dos dados no Google *Maps*ser através de dois campos de coordenadas graus decimais.

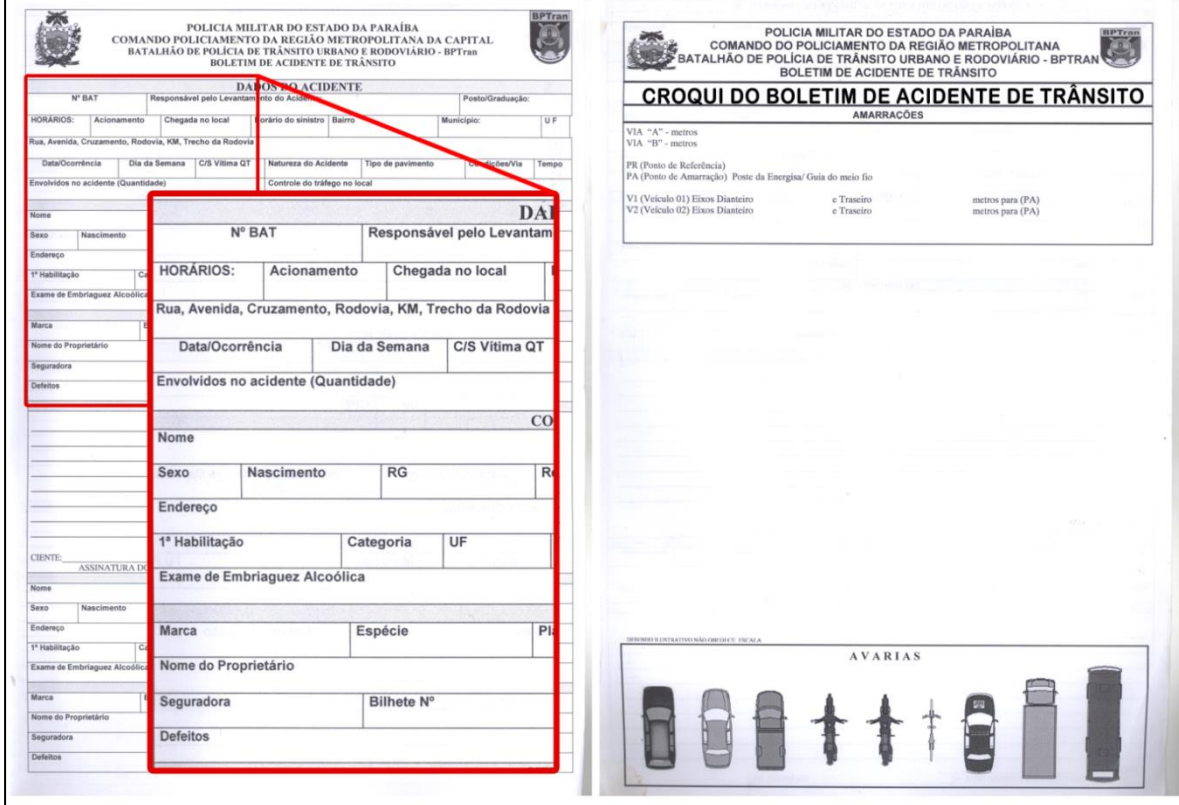

Figura 2 - Boletim de acidente de trânsito

#### **2.2.2 Tratamento dos dados**

O Sistema de gerenciamento de banco de dados (SGBD) escolhido foi o MySQL, primeiro porque ele é de Licença Pública Geral - *GPL* (sigla em inglês) quando relacionado com *softwares* também livres, segundo por possuir características como portabilidade, compatibilidade, desempenho, estabilidade e fácil comunicação com o PHP, linguagem de programação *WEB* adotada para execução das rotinas neste projeto.

Os atributos obtidos de cada ponto foram os seguintes: Número do BO, Logradouro, Via, Data, Hora, Classe, Tempo, Natureza e Semana.

Na etapa de aquisição de dados foram criados os campos LatY e LongX, logo após transformados do sistema geográfico de referência SIRGAS 2000 para WGS 84adotado pelo Google *Maps.*

O próximo passo foi a criação de um banco de dados MySQL nomeado "bptran" (Figura 3), onde uma única tabela nomeada "acidentes" foi suficiente para comportar os atributos do *shapefile* de pontos, garantindo uma resposta rápida do servidor às consultas realizadas pelo formulário. Foi elaborado um *script* de inclusão de dados do arquivo ".dbf" para a tabela "acidentes" na linguagem SQL, foi usado o ponto e vírgula (;) como separador, bem como

comando "INSERT INTO" no Script de importação. A tabela foi salva como documento ".sql" para futura importação pelo sistema *Phpmyadmin* do *software* XAMPP.

Após criação da tabela de atributos descritivos dos acidentes, no mesmo *script* de importação dos dados, o banco ficou pronto para receber a integração com o formulário *WEB* através de *scripts* de consultas que são executados a partir do formulário, pelo usuário final. O aspecto da tabela foi representado a seguir (Figura 3):

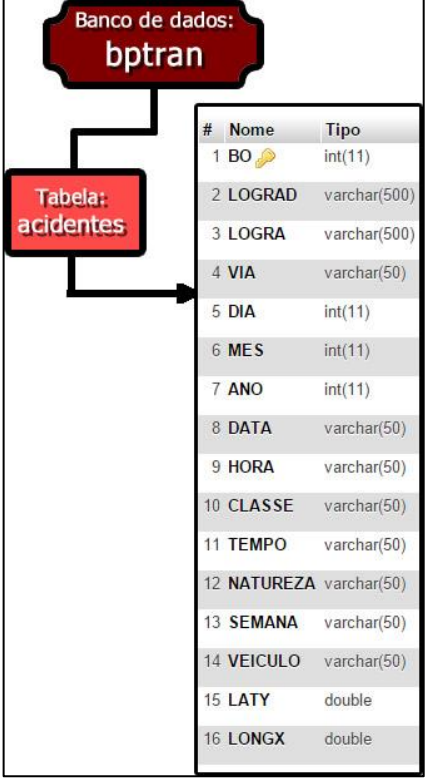

Figura 3 - Estrutura do banco e tabela

## **2.2.3 Criação do ambiente** *WEB*

Essa etapa do projeto representa a disponibilização de uma interface de comunicação do usuário final com o banco de dados e foi dividida em duas partes. A primeira diz respeito à criação de um formulário principal, onde o usuário será capaz de realizar consultas ao banco de dados e receber o resultado descrito no mapa em forma de marcadores. Isso representa a essência da aplicação, pois resulta no dinamismo dos resultados. Na segunda parte foi criada uma página onde os resultados serão apresentados em um mapa com os marcadores concatenáveis, gráficos para análise estatística dos resultados obtidos e um novo formulário lateral para uma possível consulta posterior. Essas etapas estão descritas a seguir e representam o último nível do fluxograma apresentado anteriormente (Figura 1).

## **2.2.3.1 Criação do formulário de consulta dinâmica**

O primeiro contato do usuário com o sistema é feito a partir de uma página inicial onde encontram-se caixas de seleção das variáveis de forma intuitiva. Esse primeiro passo no sistema chama-se *front end,* precisa ser amigável e de fácil utilização, sem perder o dinamismo, para tanto foi construído um formulário (figura 4) em linguagem HTML e direcionado para uma consulta PHP + MySQL (figura 6), garantindo assim maior eficácia e velocidade nos resultados.

No mesmo *script,* depois de realizada a consulta ao banco, os dados são submetidos à biblioteca Google *Maps* API V3 que gera, exibe e concatena se necessário, os marcadores no mapa contido no ambiente *WEB* descrito adiante (Figura 6), ao passo que são processados e analisados pelos gráficos predefinidos.

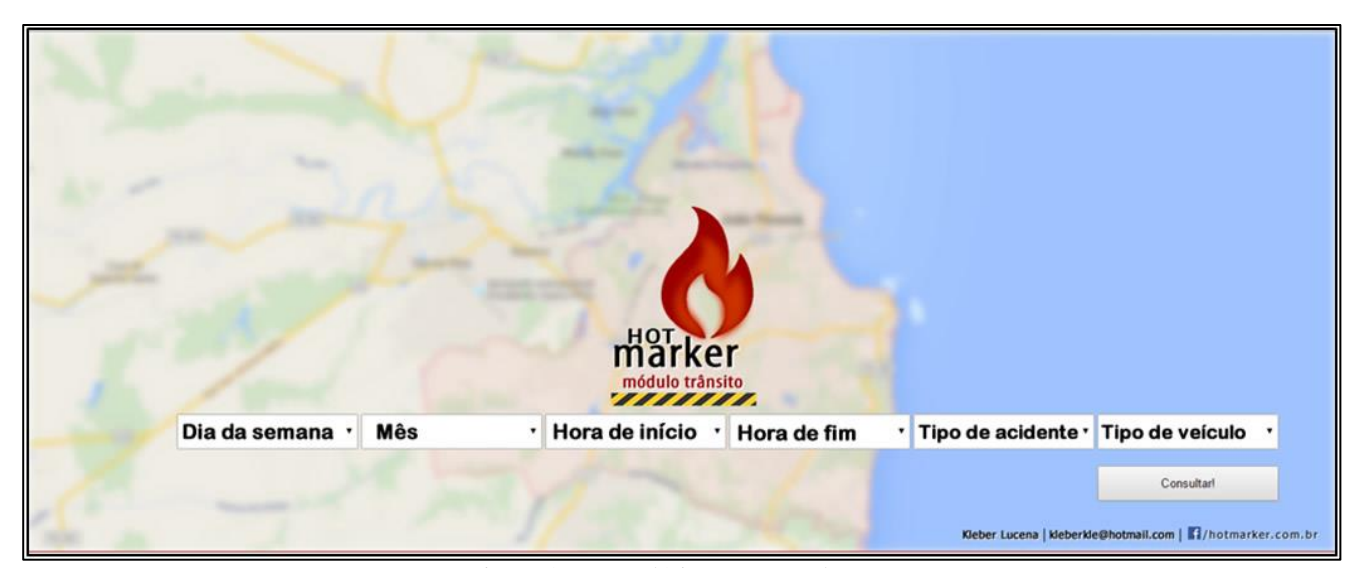

Figura 4 - Formulário no navegador

```
<form action="index2.php" method="post" enctype="application/x-www-form-urlencoded" name="form1" target="_self">
<?php include 'conecta.inc';
  $dia = $ POST['dia'];
  include 'ifdia.php';
  $mes = $ POST['mes'];
  include 'ifmes.php';
  $hr1 = $ POST['hr1'];
  if(empty(5hr1)){$hr1=""; };
  \frac{1}{2} = \frac{1}{2} = \frac{1}{2} POST['hr2'];
  if (empty ($hr2)) {$hr2=""; };
  $natureza =$_POST['natureza'];
  include 'ifnat.php';
  $tipo =$ POST['tipo'];
  include 'iftip.php';
    \rightarrow
```
Figura 5 - Parte do código fonte do formulário

```
var map = new google.maps.Map(document.getElementById('map'), {
      zoom: 13.
      center: new google.maps.LatLng(-7.149, -34.829),
      mapTypeId: google.maps.MapTypeId.HYBRID
    33.5var infowindow = new google.maps. InfoWindow();
    var marker, i;
    var markers = new Array();
    for (i = 0; i < locations. length; i++) {
      marker = new google.maps.Marker({
         position: new google.maps.LatLng(locations[i][1], locations[i][2]),
         map: map,
         icon: 'img/hotmarker_ico.ico'
      \mathcal{W}markers.push(marker);
      google.maps.event.addListener(marker, 'click', (function(marker, i) {
        return function() {
\frac{1}{2} infowindow.setContent('<h3>' + "B0: " + locations[i][0] + '</h3>' + '<h3>' + "Dia: " + locations[i][4] + '</h3>' + '<h3>' + '-h3>' + '-h3>' + '-h3>' + '-h3>' + '-h3>' + '-h3>' + '-h3>' + '-h2++'-h3>' + '-h2++'-h
           information.open(map, marker);\mathbf{I}
```
Figura 6 - Parte do Script Google Maps API V3

#### **2.2.3.2 Criação do ambiente onde serão exibidos os resultados**

Nesse ponto foi desenvolvido um ambiente nas linguagens de programação *WEB*, HTML, PHP e *Jscript*, com espaço para um mapa onde serão exibidos os marcadores concatenáveis (Figura 7), um formulário lateral para nova consulta e gráficos estatísticos para análise dos resultados. Esta parte do sistema foi formatada para ser amigável e intuitiva, facilitando a interação do usuário com o sistema, convergindo em total utilização das funcionalidades.

A seguir foi apresentada uma situação hipotética onde a demanda do usuário do sistema seria obter a localização das colisões de veículos durante o mês de janeiro/2014, no intervalo compreendido entre 06:00h e 18:00h, todos os dia da semana. Segue a forma como se apresenta o resultado (Figura 7).

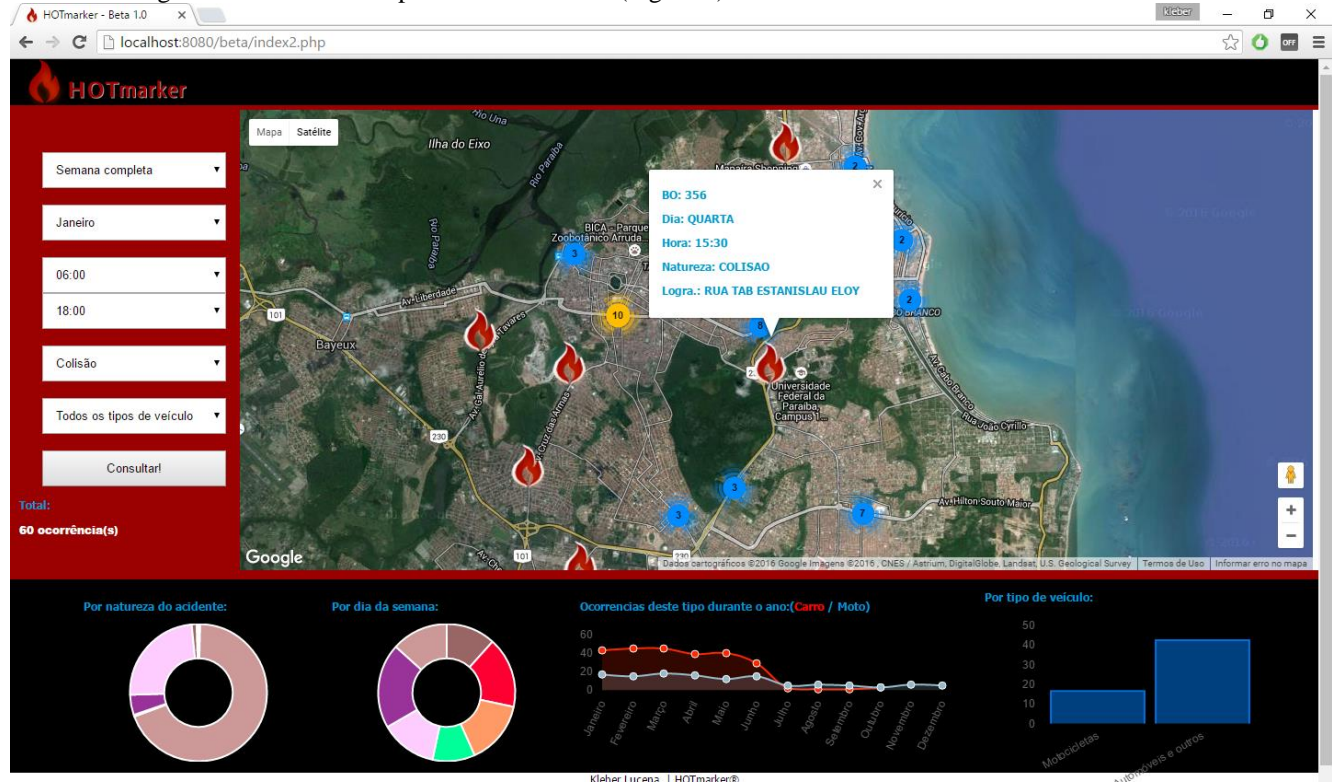

Figura 7 - Página de resultados

## **3 RESULTADOS E DISCUSSÃO**

Optou-se por concatenar os marcadores obtidos, objetivando facilitar a identificação dos pontos críticos. Isso foi possível utilizando uma ferramenta da Google *Maps* API V3 chamada MarkerClusterer, onde tal ferramenta consiste em delimitar quadrantes em torno de cada marcador, unindo os que coincidirem (GOOGLE MAPS API, 2014), variando a cor conforme a quantidade de marcadores e expondo o total de uniões.

Na situação hipotética anterior foram obtidos os seguintes resultados: Um total de 60 ocorrências demonstradas visualmente, onde foi possível identificar que o ponto mais crítico desta solicitação, encontra-se entre o Parque Solon de Lucena (Lagoa) e a Av. João Machado, ambos no Centro da Capital, (Figura 8) com um total de 10 das 60 ocorrências, ou seja, 16,6%. Essa realidade foi demonstrada através do *cluster* na cor amarela (Figura 8) e com o valor dos marcadores concatenados, que nesse caso foram 10. Outros de menor densidade, como 3 marcadores, são representados na cor azul(Figura 8).

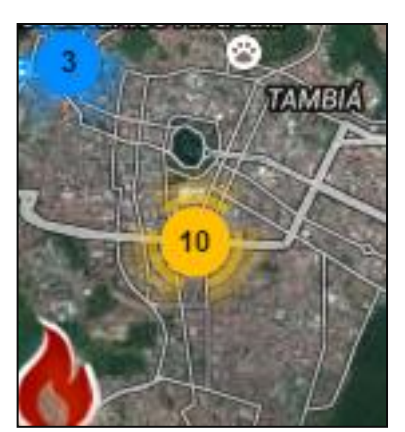

Figura 8 - Cluster com 10 ocorrências

Clicando sobre o *cluster* o mapa é aproximado e os marcadores separados em *cluters* menores ou marcadores únicos com localização exata do sinistro (Figura 9), demonstrando melhor a realidade aproximada do local, com a possibilidade de uma visualização virtual em loco do ponto, com o uso do Google *Street View* (Figura 10).

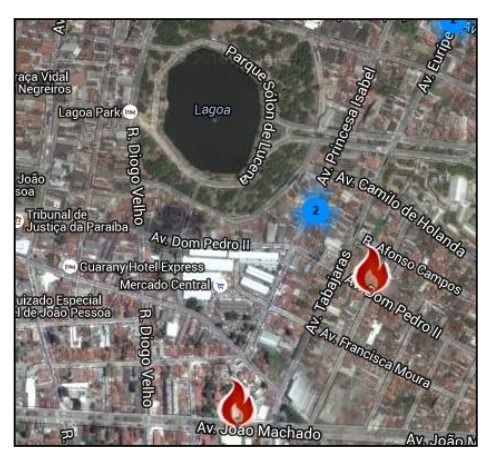

Figura 9 - Mapa aproximado

No caso específico podemos verificar, através do uso do Google *Street View*(Figura 10), o local do sinistro na Av. João machado, na capital. Essa ferramenta é de extrema importância para análise de nós críticos, permitindo que o agente tenha uma melhor percepção da realidade do local antes mesmo de sair para o serviço, o que facilita o planejamento das ações.

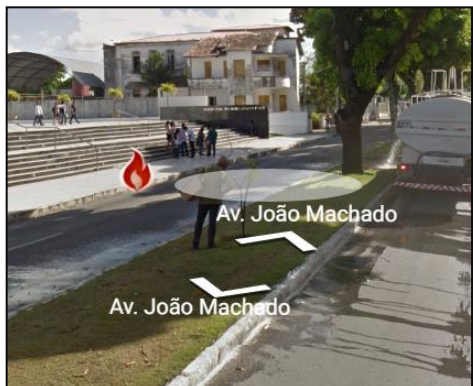

Figura 10 - Google street view

Ao clicar sobre o marcador, um balão de informação (Figura 11) mostra detalhes sobre a ocorrência: Número do boletim de ocorrência (BO), dia da semana, hora, natureza da ocorrência e nome da rua.

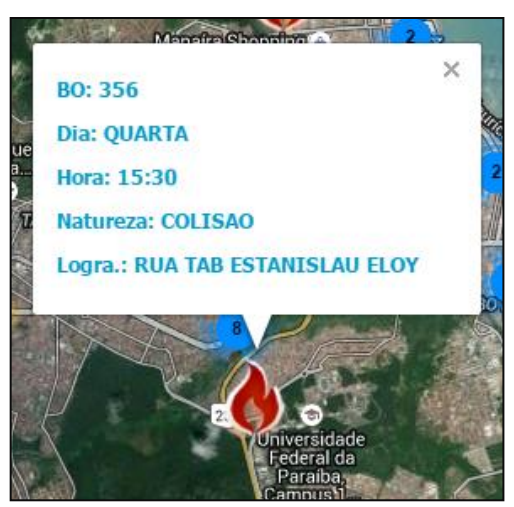

Figura11 -Balão de informação

Os gráficos foram configurados usando os *scripts* predefinidos "CHARTJS". O primeiro, natureza dos acidentes (Figura 9), mostra que além das 60 colisões existem outros tipos de ocorrências no intervalo, dentre as quais os abalroamentos figuram como maioria ao serem registradas 173 ocorrências, mesmo que a solicitação tenha sido feita sobre colisões. Essa informação pode, efetivamente, redirecionar a operação de fiscalização ou educação de trânsito para alcançar melhores resultados.

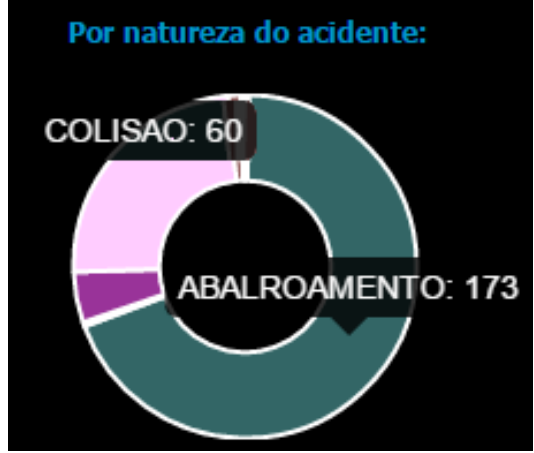

Figura12 - Natureza do acidente

No segundo gráfico, onde o total é distribuído pelos dias da semana onde se deram as ocorrências, o estilo pizza do gráfico facilita a identificação visual de que a sexta feira foi o dia de maior volume, com 12 ocorrências do total do resultado (Figura 13).

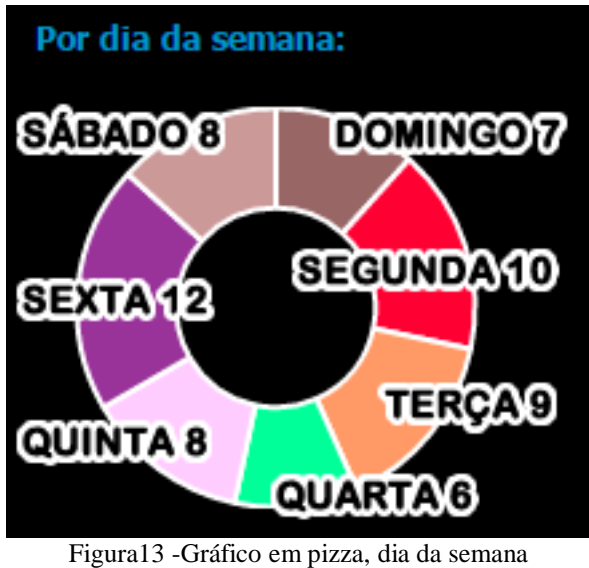

O terceiro gráfico é da divisão histórica (Figura 14), carro e moto, durante os meses do ano onde foram registradas ocorrências com as particularidades solicitadas pelo usuário, ou seja, dá uma visão histórica da quantidade desse tipo de ocorrência durante os meses do ano e da diferença entre carro e moto nas mesmas.

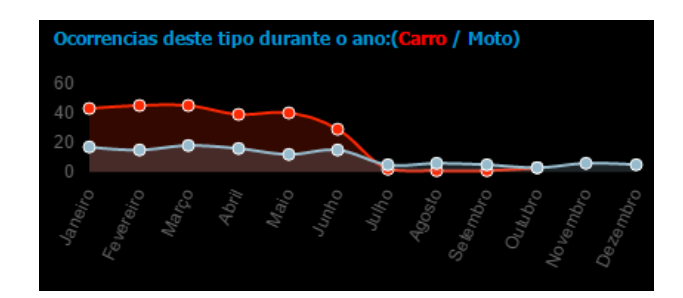

Figura14 - Gráfico linha, historicidade das ocorrências

O último gráfico é do tipo barras verticais (Figura 15) e separa a quantidade de motocicletas da de automóveis e outros veículos contidos especificamente neste total solicitado. Depreende-se do gráfico que 20 tiveram motocicletas envolvidas e as outras 40 estão distribuídas entre automóveis e outros veículos.

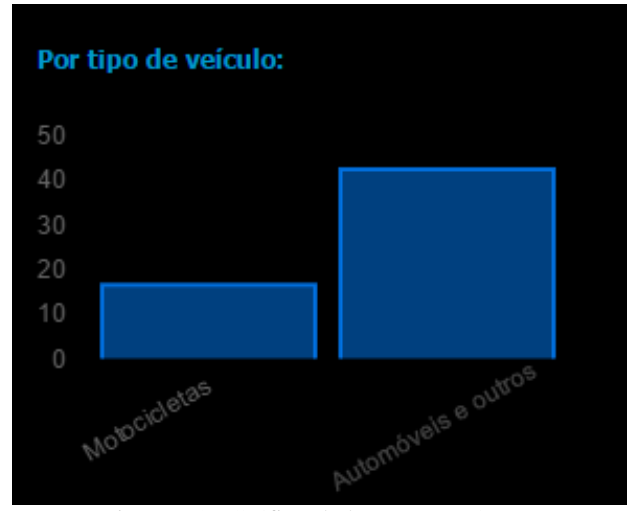

Figura 15 - Gráfico de barras moto/carro

## **4 CONCLUSÃO**

No presente trabalho foi desenvolvido um sistema *WEB* capaz de atender a demanda do usuário ao solicitar informações sobre acidentes de trânsito na cidade de João Pessoa-PB. Os resultados obtidos com a simulação de uma demanda espontânea em que o usuário precisa saber a localização das colisões de veículos durante o mês de janeiro/2014, no intervalo compreendido entre 06:00h e 18:00h, todos os dia da semana, levou a concluir que o setor localizado entre o Parque Solon de Lucena e a Av. João Machado, ambos no Centro, merecem maior atenção, pois do total de 60 ocorrências, apresentou 10. A sexta-feira é o dia de maior incidência com 12. Os meses de janeiro a junho/14 são mais propensos historicamente e os automóveis são maioria, presentes em 40 dos 60 registros. Concluiuse também que o principal problema daquela localidade nesse determinado intervalo de tempo não são exatamente as colisões, com 60 ocorrências registradas, e sim os abalroamentos, que, embora não tenham sido consultados, apresentou 173 pontos no intervalo pelo sistema.

Desta forma, os marcadores concatenados em um mapa facilitam a identificação de pontos críticos de acidentes. As informações são processadas por meio de gráficos dos tipos pontos, barras e pizza. Este sistema se mostrou funcional e atendendo ao seu propósito de facilitar o entendimento da real situação da área pesquisada.

Como futuros trabalhos, as sugestões são novas funcionalidades na mesma plataforma, como a inclusão de ocorrências no banco de dados pelo próprio usuário e exportação dos resultados no formato ".xlsx". Um novo módulo de análise de ocorrências no combate à dengue, possibilitando incluir e mapear a descoberta de larvas e pessoas com o vírus, ajudando no combate ao mosquito *Aedes aegypti*e e à própria doença.

## **5 REFERÊNCIAS BIBLIOGRÁFICAS**

CHART.JS. Disponível em: <http://chartjs.org/> Acessado em 19/10/2015. GOOGLE MAPS APIs - **Too Many Markers!** Disponível em: < https://developers.google.com/maps/articles/toomanymarkers>. Acesso em 12 ago 2015. MANUALDE PHP. Disponível em: <http://www.php.net/manual/en/preface.php>. Acessado em 13/11/2012.

NUNES, Orlando - **Acidentes de Trânsito e Fator Humano.** Disponível em: < http://www.webartigos.com/artigos/acidentes-de-transito-e-fator-humano/2131/>. Acesso em: 15 set 2015.

GOOGLE. **Google Developers**. Disponível em < https://developers.google.com/web//>. Acessado em 25/10/2015.

JSON. Disponível em: < http://www.json.org/> Acessado em 12/01/2015.

JSON/PHP. Disponível em: < http://php.net/manual/en/book.json.php>. Acessado em 12/10/2015.

ONUBR - Nações Unidas no Brasil - **OMS: Brasil é o país com maior número de mortes de trânsito por**  habitante da América do Sul. Disponível em: <https://nacoesunidas.org/oms-brasil-e-o-pais-com-maior-numero-demortes-de-transito-por-habitante-da-america-do-sul/> Acesso em: 22 out 2015.

POR VIAS SEGURAS - **Estatísticas de acidentes no estado da ParaÍba.** Disponível Em**: <**http://www.viasseguras.com/os\_acidentes/estatisticas/estatisticas\_estaduais/estatisticas\_de\_acidentes\_no\_estado\_da\_paraiba>. Acesso em: 15 dez 2015.

PURVIS, Michael; SAMBELLS, Jeffrey; TURNER, Cameron. **Beginning Google** 

**Maps Applications with PHP and Ajax: From Novice to Professional**. 2006. Editora Appress. Acesso em : 10/12/2015

SCHMITT, Peterson R. M. - **Aplicação Web Utilizando API Google Maps** . Trabalho de diplomação (graduação em Curso Superior de Tecnologia em Análise e Desenvolvimento d**e Sistemas**)-Universidade Tecnológica Federal do Paraná – UTFPR. Medianeira, 2013.